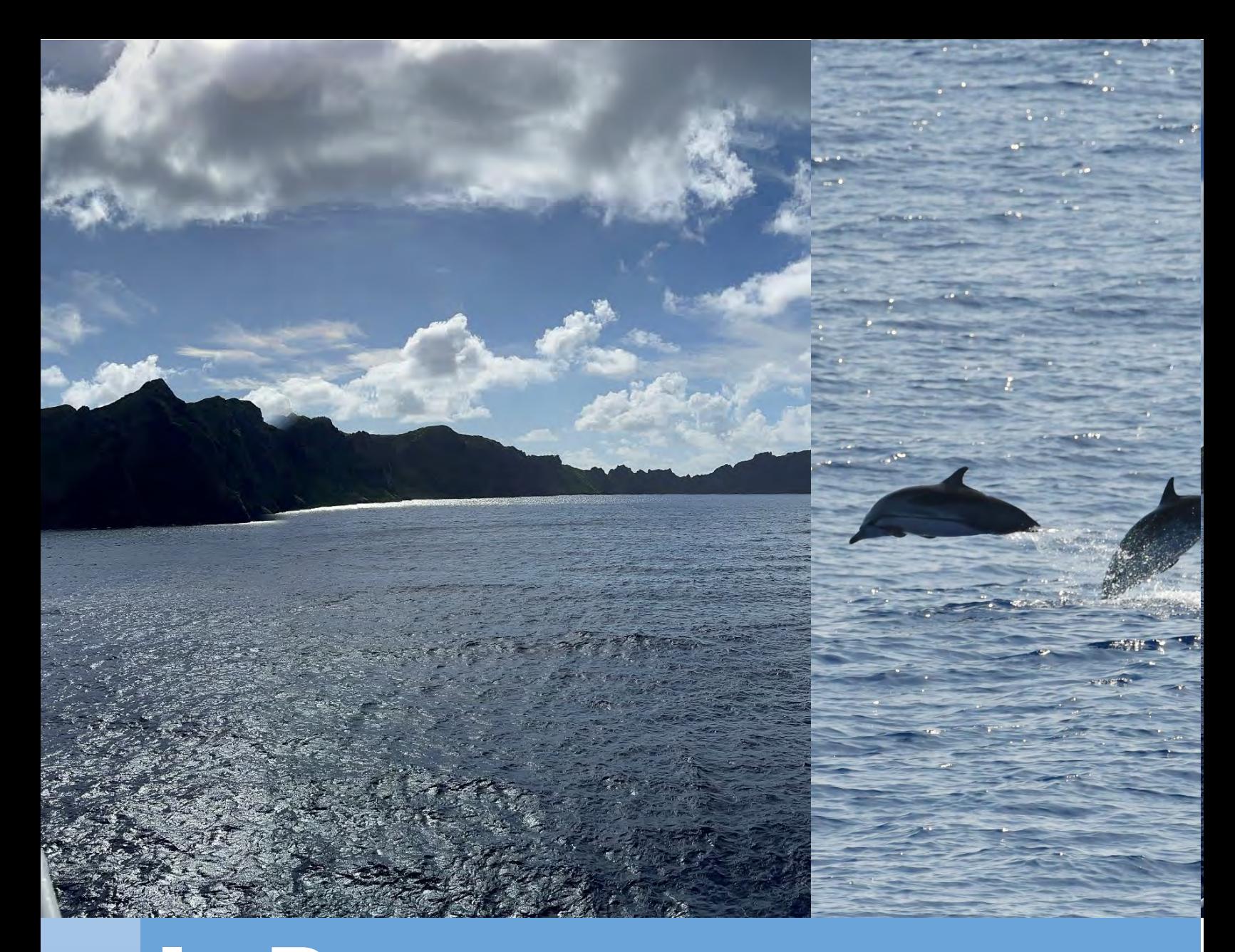

# **InPort**  Quick Start Guide

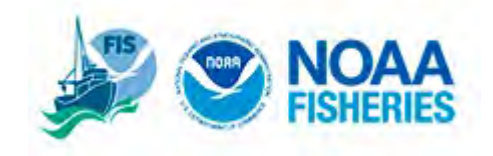

## Introduction to InPort

#### **a. How InPort works**

The InPort Metadata Catalog gives NOAA Fisheries, the National Ocean Service (NOS), and their state and regional partners the capability to store, search, and share essential information about their data holdings. It was originally described in 2003 and was funded in May 2004 under the Fisheries Information System (FIS) Program.

#### **b. Background**

InPort (**In**formation **Port**al) stores metadata -- information about data -- which is needed to discover, understand, and use data. It does not store the data itself. InPort should include the "what, where, when, how, and who" about data holdings. InPort should store details on the quality and completeness of data, its confidentiality policies, research models, methodologies and usage constraints. It should also explain if the data is accessible, if there are any constraints on its use, and who to contact about getting the data.

#### **c. Organization of Catalog Items**

Within InPort, there are three Organization Groups that maintain metadata: National Marine Fisheries Service (NMFS), National Ocean Service (NOS), and their state and regional partners. Each organization maintains its own collection of metadata, referred to within InPort as a **Library**. Within the library, metadata is often separated into individual program offices or topical folders so that data managers or submitters can have clear access to their metadata. The metadata contained within a Library is hierarchically organized to facilitate discoverability and maintainability.

Metadata records in InPort are called Catalog Items, and consist of the following types:

- Library (LIB)
- Project (PRJ)
- Data Set (DS)
- $\blacktriangleright$  Entity (ENT)
- Publication (PUB)
- Document (DOC)
- Procedure (PRC)

**Library**: The Metadata Library is a special Catalog Item that represents all the currently cataloged data collection activities of an Organization. Librarians for each Organization within InPort are listed on the Organization Info page.

**Project:** An InPort Project is a folder in which datasets, entities, publications, documents, and procedures are sorted under. A project is not required; however, it may help the dataset manager keep their metadata organized.

**Data Set:** A dataset is the metadata record that the dataset manager enters into InPort. This record will be harvested into the NOAA data catalog, as well as data.gov. There are several workflow statuses the dataset may be in which allows the record to be viewed by varying levels of internal and external users.

**Entity:** Entities can be found within an InPort dataset. The types of entities supported in InPort are data file, data table, report, spreadsheet, data view, GIS file, form (collection or entry), XML document, or other. Entities include attribute information for the dataset.

**Publication:** A publication can include items such as an abstract, book, external presentation, report, web content, etc. that was written with the use of a dataset.

**Document:** A document can include such items as a thesis, report, book, conference proceedings, journal article, meeting minutes, newsletter, FAQ, technical memorandum, administrative report, graphic, map, legal document, letter, presentation, historical account, reference, excerpt, interview, news release, and specifications.

**Procedure:** A procedure item consists of data collection procedure, interview procedure, data submission procedure, and quality control procedure among others.

## User Roles and Responsibilities

To author and contribute metadata for a library to InPort, you must have an InPort account with appropriate privileges. Please contact your organization's Librarian to be set up with a new user account with the privileges appropriate for your data management responsibilities.

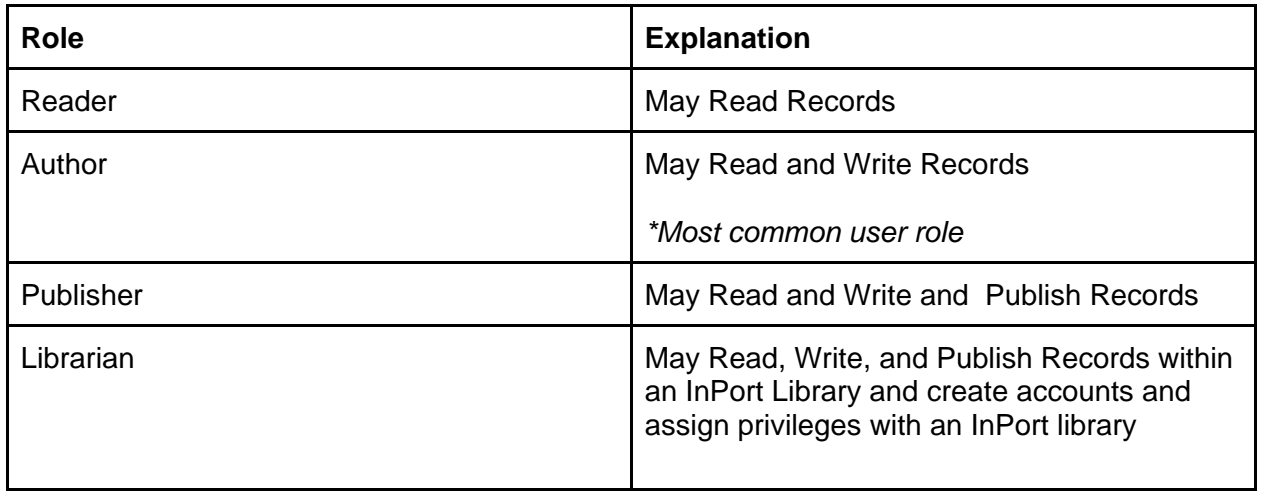

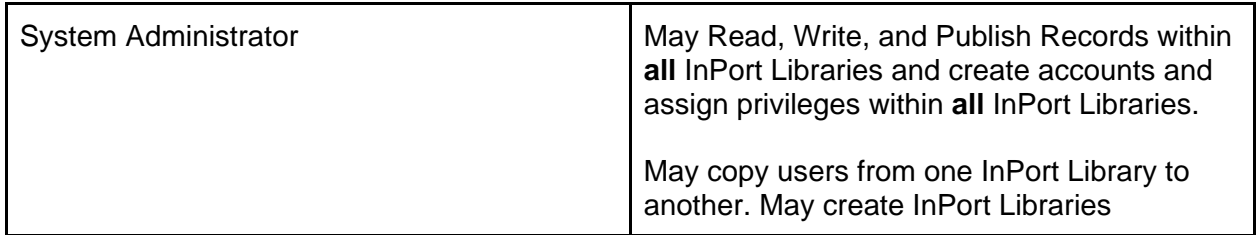

## Workflow States

- **a.** InPort metadata flows through several different states on the way to being published. It can also remain internal and unpublished.
- **b.** Not all workflow states are accessible directly from each other. Only valid states will be shown in the select list. The general path is below, records can move forward and backward on this path.
- **Workflow State Definition Possible Next Workflow State(s)** Draft This is the initial workflow state of a record. Those with an author or higher role may edit the record. Next workflow state Reason Review / Revise Catalog Item is ready for higher level review Review / Revise  $\Box$  The author of the record has indicated that the metadata entered for the catalog item is correct and has submitted the record for higher level review. Next Workflow State | Reason Draft Metadata record needs more edits per publisher Approve **Metadata on catalog item is now ok** Approved Someone with a publisher or higher role has indicated that the metadata provided for the catalog item in question is correct and its contents are now frozen, because the catalog item has now been approved for publication, but has not yet been published. Next Workflow State | Reason Review / Revise Metadata Record Needs Revision Publish Internal Catalog item/metadata record can now be viewed by all of those known to InPort. Publish External Catalog item/metadata record can now be viewed by the public Publish Internal Record/catalog item is now viewable and searchable by those with an InPort login. Next workflow state Reason Withdrawn Record is removed from publication either in contemplation of revision or because an ancestor (parent, grandparent etc) record will require revision
- **i.** Draft  $\rightarrow$  Review / Revise  $\rightarrow$  Approved  $\rightarrow$  Publish

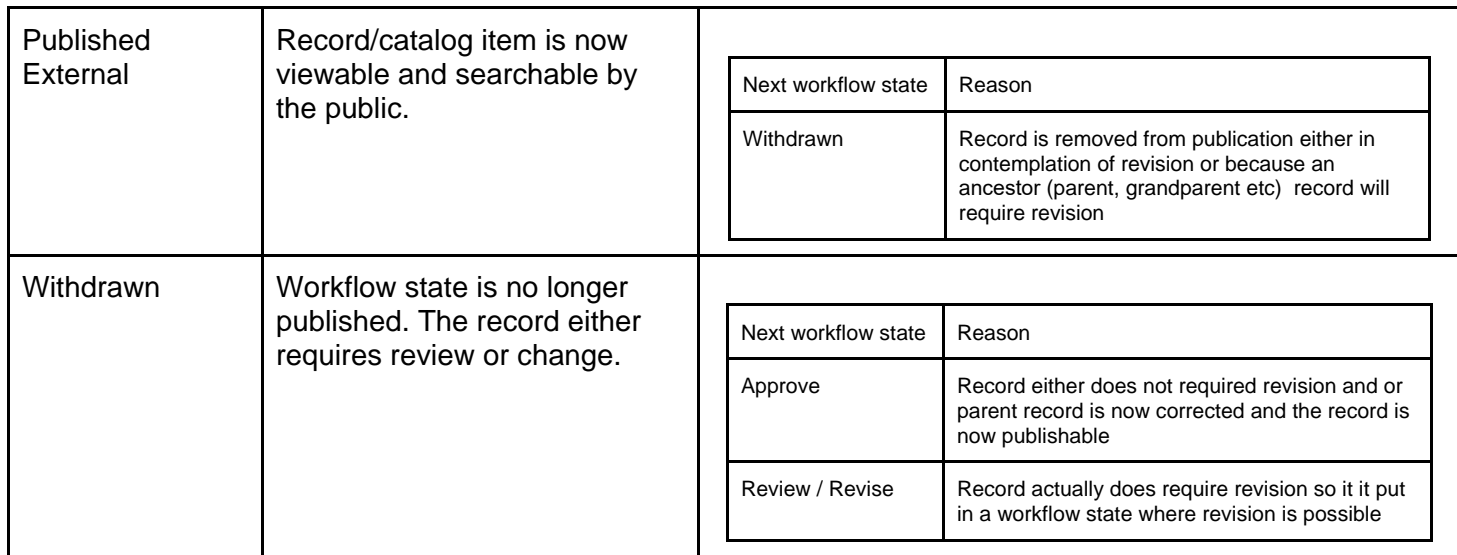

## New User

## **a. Requesting an account**

Please contact your organization's Librarian to be set up with a new user account with the privileges appropriate for your data management responsibilities. The Librarian will discuss what library, project, and (if appropriate) which datasets you need access to, and will create your account for that purpose. If your working scope should change, and you need access to additional libraries, projects, or datasets, please contact your InPort librarian and they can update your account.

For NOS please contact Brianna Key Brianna. Key@noaa.gov

For NMFS please contact Lee Weinberger Lee. Weinberger@noaa.gov

### **b. Log in**

- **i.** The login page will require you to log in every time you access InPort. You can find this page by clicking on the "Login" tab located at the left top of the screen.
- **ii.** NOAA users with an InPort account can log in with their NOAA credentials, whereas non-NOAA users will create an InPort account and set their own password when their account is created.

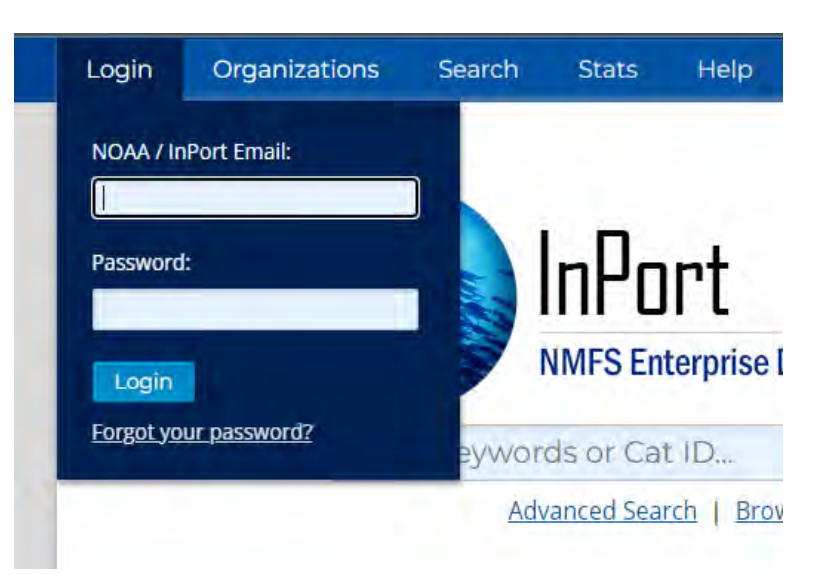

**iii.** You may access InPort without logging in, but will only be able to see records that are externally published, and will not be able to make any record changes.

## Searching for metadata records

**a.** A general search box is available on the InPort homepage and in the header of every other page.

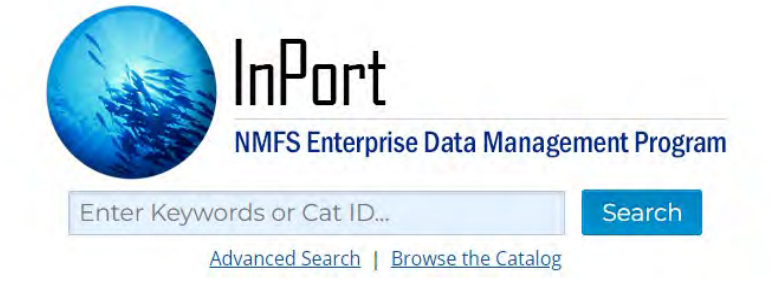

- **b.** This search will match words and phrases for the following Catalog Item fields: Title, Short Name, Abstract, Supplemental Information, Theme Keywords, Spatial Keywords, Stratum Keywords, Temporal Keywords, Instrument Keywords, Platform Keywords.
- **c.** An [Advanced Search](https://www.fisheries.noaa.gov/inport/search) function is also available for adding additional query parameters, such as Catalog Item Type, Publication Status (logged-in users only), Organization, Time Frame, and Geographic Boundary. To access advanced search, click on the 'Search' tab in the upper left-hand corner.

## Creating new metadata records

- **a.** The Catalog Editor is the main tool for entering, editing, and publishing an organization's metadata within their InPort Library
- **b.** Manual Method
	- **i.** New metadata records are added as child items under a library, project, dataset, entity, or procedure. To do this, open the catalog item that you want to be the parent. Parent items are an upper-level assembly that contains child items that are used to build the assembly. Child items are

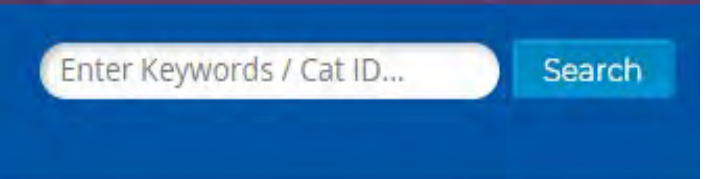

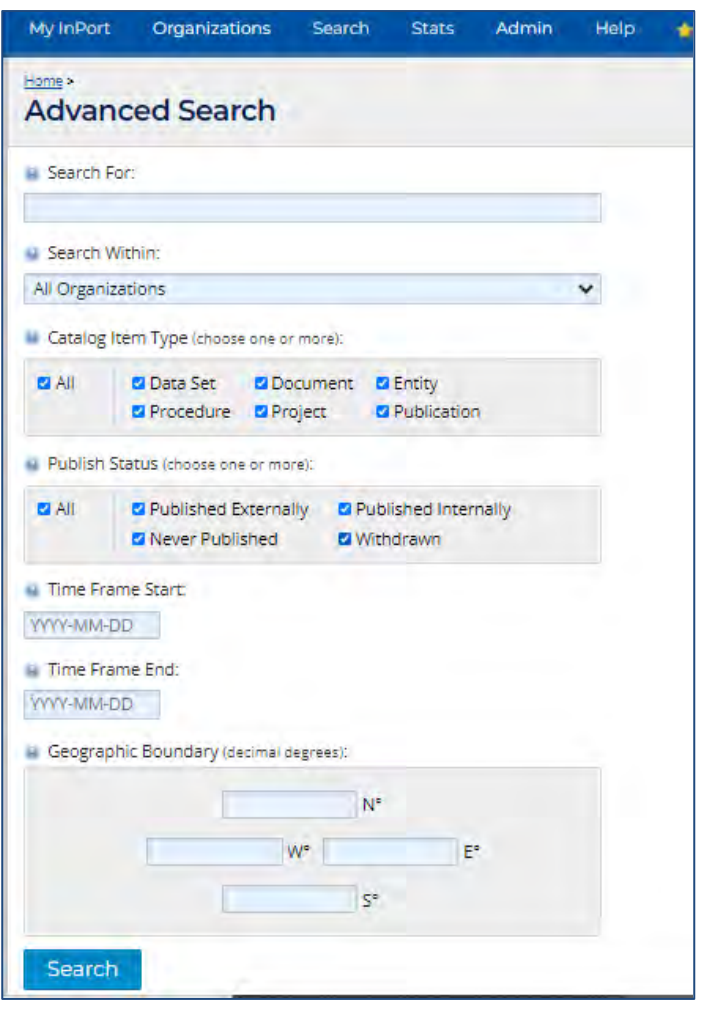

the lower-level components that are required to build a parent item. For example, if you would like to add a new dataset directly under the library, open the library page. In the left hand corner, click on Item, and "Add Child Item". On this page you will be asked to select catalog item type (listed below), and to name the item. The name should be the official name of the item. Click create and the item should immediately appear in the hierarchy.

- **ii.** These are the available child item options for each catalog item
	- a. **Library**: project, dataset, document, procedure
	- b. **Project**: dataset, project, document, procedure, publication
	- c. **Data Set**: entity, dataset, document, procedure
	- d. **Entity**: document, procedure
	- e. **Procedure**: document, procedure

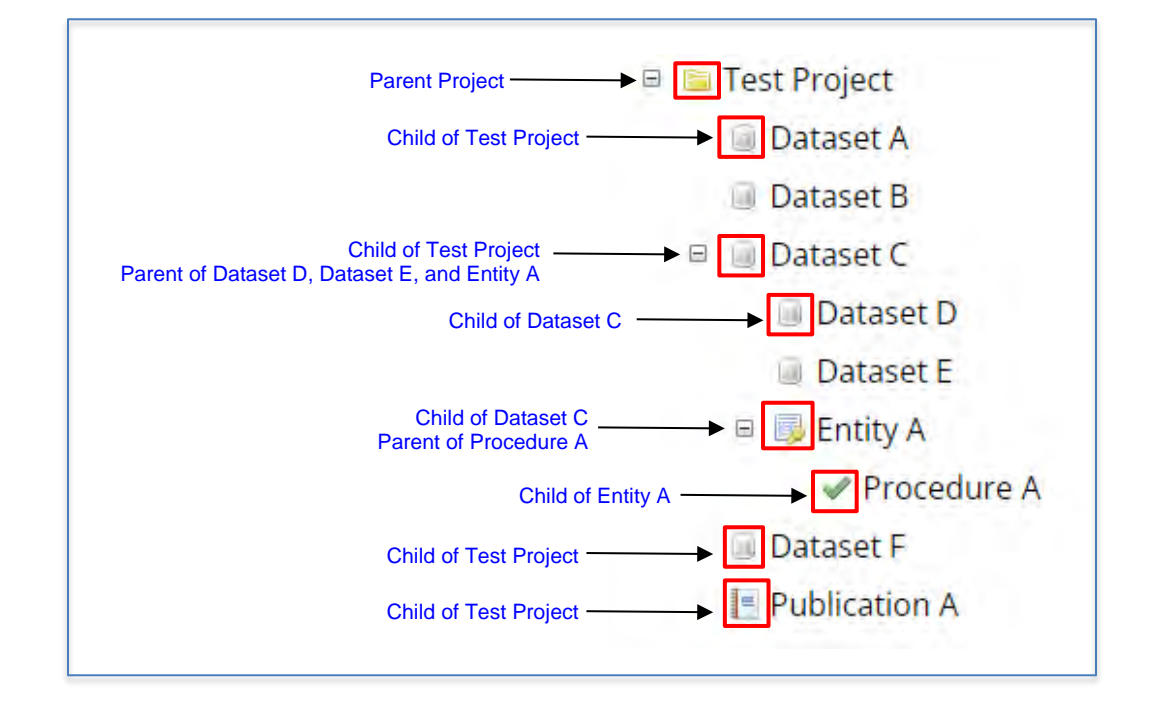

## Updating metadata

- **a.** Metadata should be updated on a regular basis, decided on by a data management plan (DMP). Update frequency should be specified in the "Catalog Detail" section under "Metadata Review Frequency".
- **b.** To update an existing Catalog Item from an InPort XML file, navigate to the catalog item you wish to update. Under the Item Actions menu, click on the link, "Update Item From File".

## Deleting metadata

**a.** Deleting metadata is not common, as such you should work with your librarian to determine if a record should be deleted instead of moving to withdrawn status

**b.** If a deletion is determined to be necessary, the Catalog Item and all its associated content will be permanently deleted. This action cannot be undone, and does not show up on the item history.

## Metadata Content

- **a.** Rubric
	- **i.** For all Data Sets, a metadata rubric report is available as a general NOAAwide guideline for ensuring basic levels of discoverability for metadata in InPort. The rules and scoring for this rubric are subject to change over time in accordance with emerging requirements and recommendations. Please consult with your data documentation group on the appropriate guidelines to adopt for authoring metadata.
	- **ii.** The metadata rubric that InPort utilizes assesses the completeness of submitted metadata. The rubric issues points, both regular points and extra credit points to the metadata as it is completed. Important note, the rubric does NOT judge metadata quality.
	- **iii.** The rubric score is public as soon as the record is public.

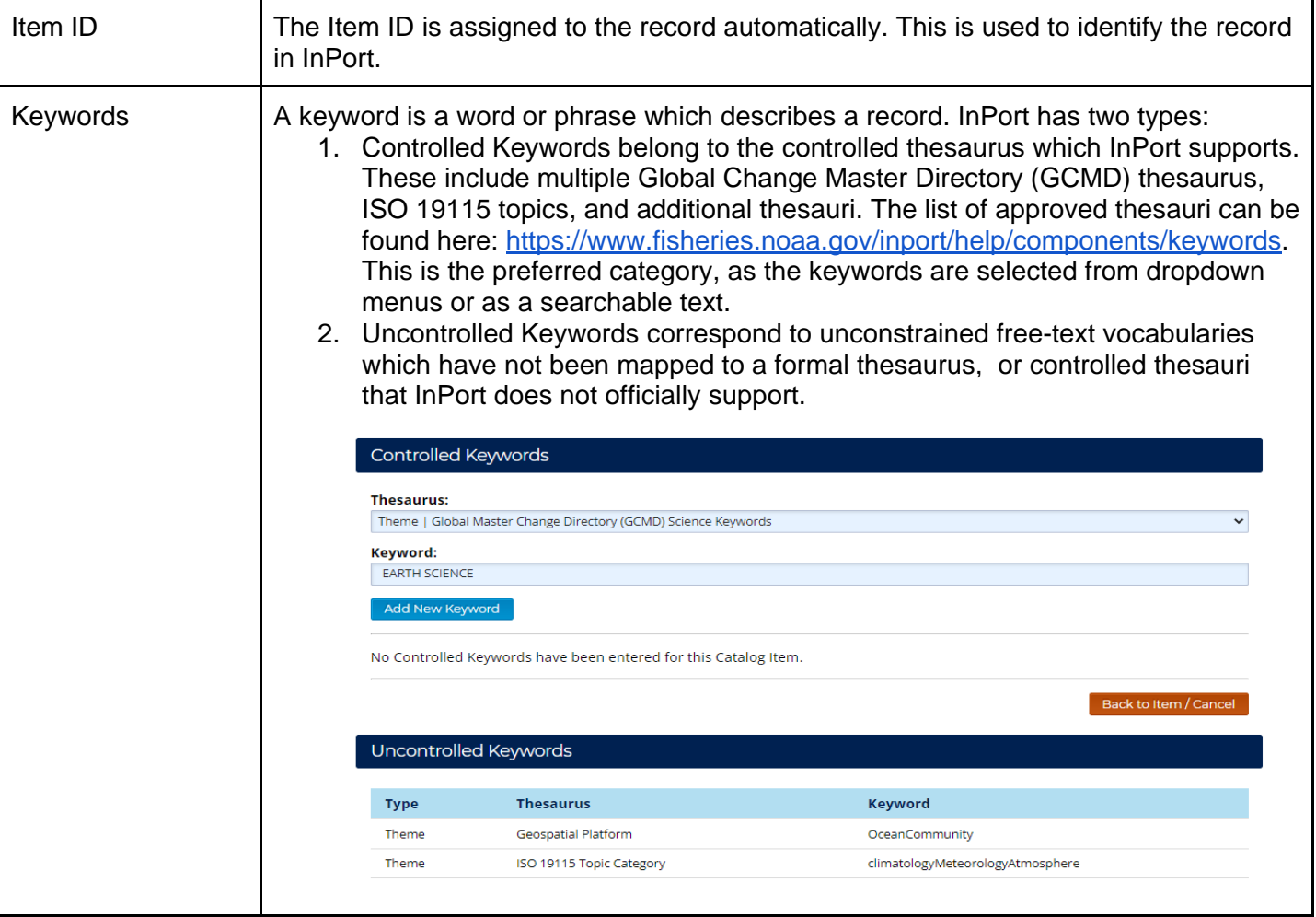

## Item Identification

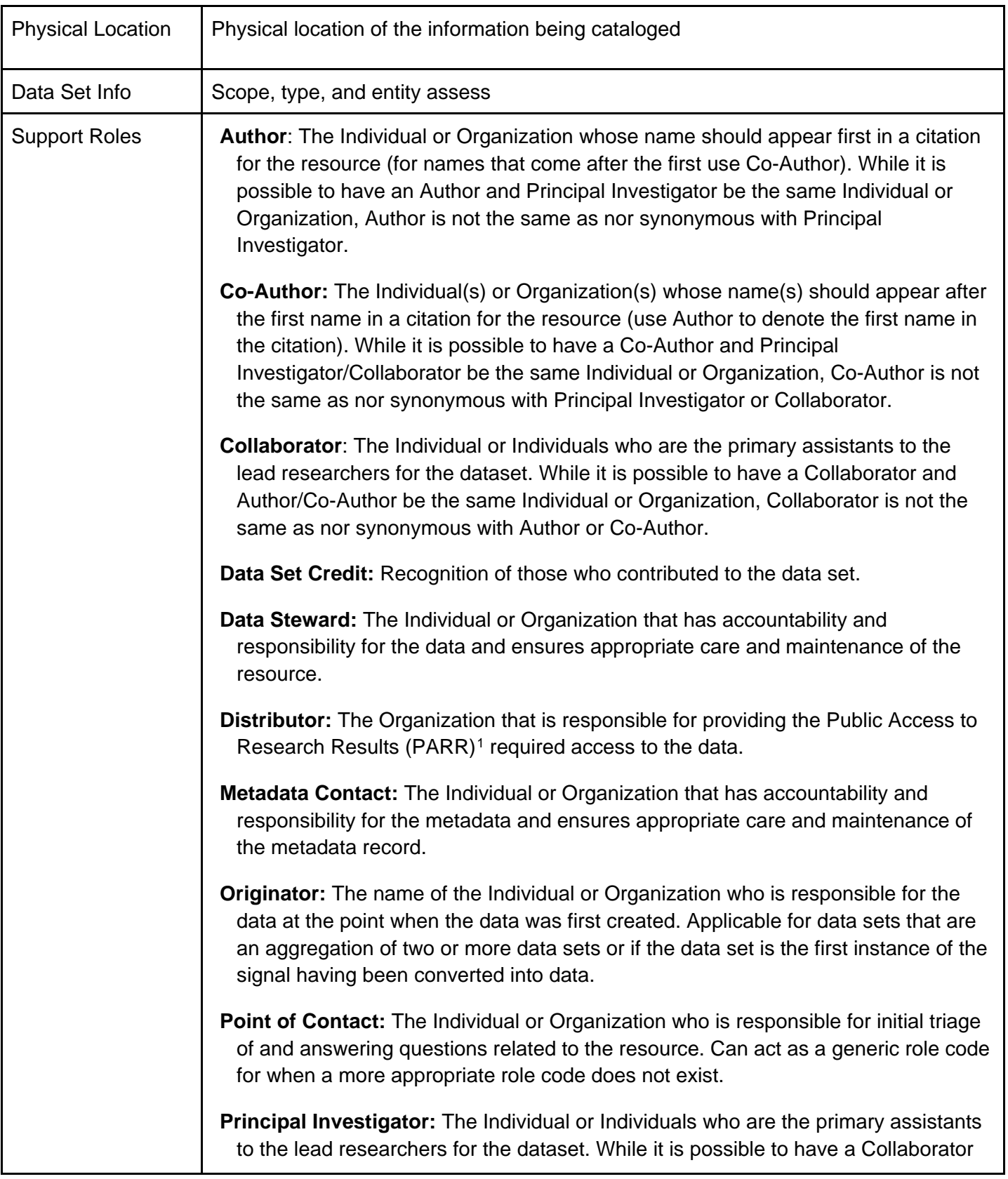

 $\overline{a}$ 

<span id="page-8-0"></span> $1$  White House Memo on PARR (Increasing Access to the Results of Federally Funded Scientific Research): https://obamawhitehouse.archives.gov/sites/default/files/microsites/ostp/ostp\_public\_access\_memo\_2013.pdf

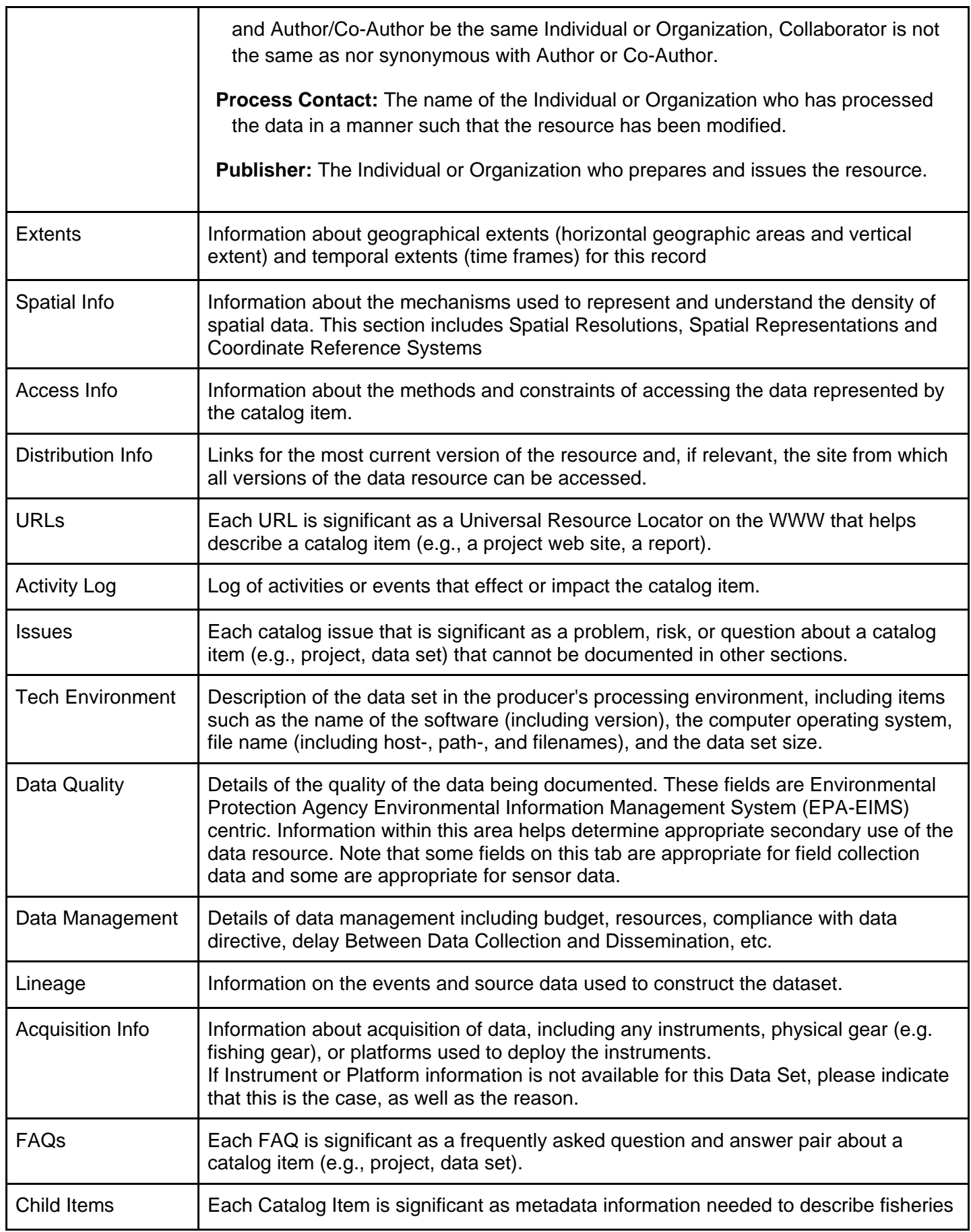

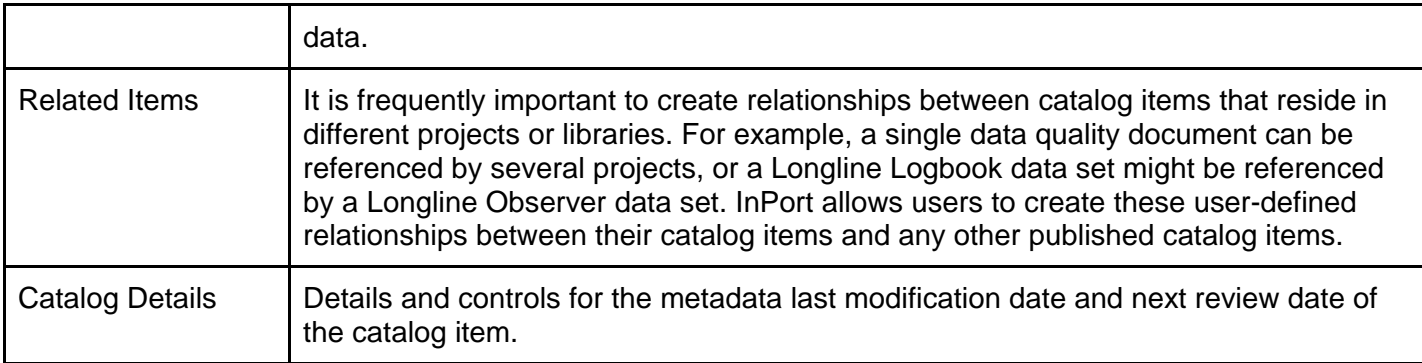

# Contact Us

- **a.** Access Issues: Contact your InPort Librarian.
- **b.** Other Issues: Please send InPort-specific questions and comments to [EDMjira.inport@noaa.gov.](mailto:EDMjira.inport@noaa.gov) If you need immediate assistance between the hours of 9:00am and 4:00pm EST/EDT, please contact: **Lee Weinberger at** (305) 361-4287 or [Lee.Weinberger@noaa.gov.](mailto:Lee.Weinberger@noaa.gov)